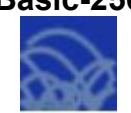

## Вспомогательный алгоритм в Basic-256. Управление движением

Задание: Используя вспомогательный алгоритм, изобразить тележку, управлять движением которой можно при помощи клавиш.

Алгоритм выполнения

- 1. Организовать подпрограмму, рисующую тележку от исходных координат угла Х, Y.
- 2. В основной программе организовать изменение координаты Х в зависимости от нажатой клавиши.

 $cls$ 

print "Используйте клавиши J и K для управления движением" fastgraphics rem Режим быстрой графики rem Начальное положение тележки  $x = 30$  $v = 200$ rem Цикл, который будет работать, до нажатия клавиши Esc (код 16777216) do gosub drawpaddle rem Вызов процедуры рисования тележки от текущего X  $a=0$ while  $(a=0)$ **a** = key rem Считывание кода нажатой клавиши end while rem Если нажата К, увеличиваем координату Х на 5 if  $a = 75$  then  $x = x + 5$ rem Если нажата J, уменьшаем координату X на 5 if  $a = 74$  then  $x = x - 5$ rem Если дошли до границы. Х не меняем: if  $x < 0$  then  $x = 0$ if  $x > 200$  then  $x = 200$ rem Возвращаемся к считыванию кода клавиши until (a=16777216) drawpaddle: rem Процедура рисования тележки от текущего X color areen rect 0, 0, 300, 300 color darkblue rect x, y, 100, 10 color blue rect x+15, y-15, 70, 15 color vellow rem Колеса: circle x+20, y+20, 10 circle x+80, y+20, 10 refresh

```
return
```
Если хотите изменить управление на другие клавиши, но не знаете их код, можно воспользоваться программой:

print "Нажмите клавишу и узнайте её код" rem Цикл, который будет работать, пока не нажмут клавишу Esc (код 16777216) While (key < > 16777216) rem Считывание кода нажатой клавиши  $a = \text{keV}$ if a < > 0 then print a **End While**